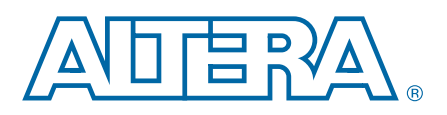

# **Implementing SATA and SAS Protocols in Altera Devices**

**AN-635-1.0 Application Note**

This application note describes how to implement the Serial Advanced Technology Attachment (SATA) and Serial Attached SCSI (SAS) protocols with Altera® transceivers in the Arria® II, HardCopy® IV, and Stratix® IV devices. You can create your proprietary SATA and SAS interface designs using FPGA logic to interface with the transceiver configurations described in this document.

This document contains the following topics:

- ["SATA and SAS Protocols Overview" on page 1](#page-0-0)
- ["Transceiver Support for SATA and SAS Protocols" on page 2](#page-1-0)
- ["Transceiver Configuration for SATA and SAS" on page 4](#page-3-0)
- ["Setting up the Transceiver for SATA and SAS Applications" on page 5](#page-4-0)
- ["Reconfiguring Transceiver for SATA and SAS Speed Negotiation" on page 8](#page-7-0)
- "Reconfiguring SATA and SAS Data Rates Using the ALTGX\_RECONFIG [Controller" on page 10](#page-9-0)
- ["Reset Sequence for SATA and SAS During Initialization, Hot-plugged, and After](#page-12-0)  [Dynamic Reconfiguration" on page 13](#page-12-0)
- ["Timing Closure Involving Speed Negotiation" on page 18](#page-17-0)

# <span id="page-0-0"></span>**SATA and SAS Protocols Overview**

SATA and SAS are two serial connections protocols between hosts and peripherals in desktops, servers, and other applications. The protocols are similar in terms of data rate and signal requirements but are targeted for slightly different applications.

SATA is an evolution of the parallel ATA interface that was developed for use as an interconnect for desktop PCs, servers, and enterprise systems to connect a host system to peripheral devices such as hard disk drives and optical storage drives. SATA systems are designed to operate in half-duplex mode—communication can only take place in one direction at a time. The physical data rates for SATA are 1.5 Gbps, 3.0 Gbps, and 6.0 Gbps.

SAS protocol is used as interconnect between disk drives and host controllers mainly in server systems. SAS is designed to be backwards compatible with SATA systems while offering more features—far more capacity, easier scalability and expansion, and enhanced security.

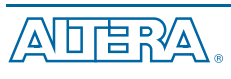

© 2011 Altera Corporation. All rights reserved. ALTERA, ARRIA, CYCLONE, HARDCOPY, MAX, MEGACORE, NIOS,<br>QUIARTUS and STRATIX are Reg. U.S. Pat. & Tm. Off. and/or trademarks of Altera Corporation in the U.S. and other countr

101 Innovation Drive San Jose, CA 95134 [www.altera.com](http://www.altera.com)

QUALITY 150.9001:2008 **NSAI** Certified

January 2011 Altera Corporation

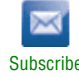

The SAS protocol is designed to operate in full-duplex mode—data can be transmitted and received to and from the drive simultaneously. The protocol supports connections with up to 8 m cables and can support the use of expanders that allow for connections of multiple SAS drives to a single host port. The physical data rates for SAS are 3.0 Gbps and 6.0 Gbps.

## <span id="page-1-0"></span>**Transceiver Support for SATA and SAS Protocols**

Altera transceiver devices support the SATA and SAS standards—each version of the standards primarily addresses the speed of a single data link. [Table 1](#page-1-1) lists the Altera transceiver FPGA and HardCopy ASIC SATA and SAS support.

|                | <b>SATA</b>                        |                                         |                                    | <b>SAS</b>                             |                                   |  |
|----------------|------------------------------------|-----------------------------------------|------------------------------------|----------------------------------------|-----------------------------------|--|
| <b>Device</b>  | <b>SATA 1.0</b><br>$(1.5$ Gbps $)$ | <b>SATA 2.0</b><br>$(3.0 \text{ Gbps})$ | <b>SATA 3.0</b><br>$(6.0$ Gbps $)$ | <b>SAS 1.0</b><br>$(3.0 \text{ Gbps})$ | <b>SAS 2.0</b><br>$(6.0$ Gbps $)$ |  |
| Stratix IV     |                                    |                                         |                                    |                                        |                                   |  |
| Arria II GX    |                                    |                                         | $\checkmark$ (1)                   |                                        | (1)                               |  |
| Arria II GZ    |                                    |                                         | (2)                                |                                        | (2)                               |  |
| HardCopy IV GX |                                    |                                         |                                    |                                        |                                   |  |

<span id="page-1-1"></span>**Table 1. SATA and SAS Support**

**Notes to [Table 1:](#page-1-1)**

<span id="page-1-3"></span>(1) Supported only in the –I3 speed grade of Arria II GX devices.

<span id="page-1-4"></span>(2) Supported only in the –C3 and –I3 speed grades of the Arria II GZ devices (EP2AGZ225, EP2AGZ300, and EP2AGZ350).

This document describes the recommended transceiver configuration for implementing SATA and SAS protocols to fulfill PHY requirements.

The Arria II, HardCopy IV, and Stratix IV devices are compliant with SATA and SAS PHY requirements—natively supported by Altera transceivers. You can easily implement protocol coding, out-of-band signaling, and speed negotiation with the 8B/10B block, receiver signal detect, transmitter electrical idle, and dynamic reconfiguration features.

The following sections describe the Altera transceiver devices hardware compliance to SATA and SAS specifications:

- *"Out-of-Band Signaling for SATA and SAS"* on page 2
- ["Automatic Speed Negotiation for SATA and SAS" on page 3](#page-2-0)
- ["Spread-Spectrum Input Clock Tracking" on page 4](#page-3-1)

### <span id="page-1-2"></span>**Out-of-Band Signaling for SATA and SAS**

SATA and SAS protocols both support the out-of-band signaling scheme. Out-of-band signaling is used for the following functions:

- Establish communication between a host and drive to identify the type of drive used in the system
- Identify the maximum operating data rate of the host and drive

An out-of-band signal is a tri-level signal that contains a pattern of idle and burst signals. Out-of-band signaling is used to signal specific actions during conditions where the receiving interface is inactive or in low power state mode. The out-of-band signals comprise of COMRESET, COMINIT/COMWAKE, and COMSAS. You can use Altera devices to generate and detect out-of-band sequences through the transmitter electrical idle and receiver signal detect features.

While generating the idle signals between burst signals, you can instantiate the tx forceelecidle port at the transmitter to send an idle period based on the out-of-band signals specifications. The tx\_forceelecidle signal is used to tri-state the transmitter buffer.

To enable this particular signal, turn on **Create 'tx\_forceelecidle' input port** at the **Ports/Calibration** page of the ALTGX megafunction. For more information, refer to ["Transceiver Configuration Using ALTGX MegaWizard Plug-In Manager" on page 7.](#page-6-0)

You can use the receiver signal detect feature to detect the presence of each COMRESET, COMINIT/COMWAKE, and COMSAS signal during out-of-band sequence. The threshold level for these signals varies based on the SATA and SAS usage model—the i, m, and x variants of SATA (Gen1—1.5 Gbps, Gen2—3.0 Gbps, and Gen3—6.0 Gbps) and SAS (Gen1—3.0 Gbps, and Gen2—6.0 Gbps).

To instantiate this port in the ALTGX megafunction, turn on **Create 'rx\_signaldetect' port to indicate data input signal detection** at the **Ports/Calibration** setting page. For more information, refer to ["Transceiver Configuration Using ALTGX MegaWizard](#page-6-0)  [Plug-In Manager" on page 7](#page-6-0).

There are two signal detect threshold levels available for selection in the ALTGX megafunction. You can select the specific signal detect threshold based on the SATA and SAS usage model. Use the following signal detect threshold settings:

- Gen1i/m, Gen2i/m, Gen3i—Signal detect threshold  $= 2$
- Gen1x, Gen2x—Signal detect threshold =  $6$

For more information on the SATA and SAS usage models such as for the i, m, and x variants, refer to the protocols specifications.

**1 You can set the receiver input rx\_signaldetect threshold using the Quartus II** software version 9.1 and later.

### <span id="page-2-0"></span>**Automatic Speed Negotiation for SATA and SAS**

SATA and SAS speed negotiation takes place between the host and device to determine the maximum data rate that the host and device can support. This negotiation is a PHY requirement in the SATA and SAS specifications.

The automatic speed negotiation process sends out a steady stream of patterns from both nodes on the link. The process observes the out-of-band signaling pattern to modify the data rate and negotiate a common speed.

The Altera transceiver dynamic reconfiguration feature allows you to reconfigure to different data rates during speed negotiation. To choose a suitable reconfiguration method for this application, refer to ["Reconfiguring Transceiver for SATA and SAS](#page-7-0)  [Speed Negotiation" on page 8](#page-7-0), and followed by the recommended reset sequence, ["Reset Sequence for SATA and SAS During Initialization, Hot-plugged, and After](#page-12-0)  [Dynamic Reconfiguration" on page 13](#page-12-0).

## <span id="page-3-1"></span>**Spread-Spectrum Input Clock Tracking**

Spread-spectrum clocking (SSC) is required to reduce electromagnetic interference (EMI) emission. Altera transceiver devices cannot internally generate spread-spectrum clocks. For spread-spectrum clock generation, you must use an external clock source with SSC generation.

However, Altera receiver CDR PLLs are designed to accept a spread-spectrum input with modulated frequencies. Typically, the CDR PLLs are able to track the SSC if you have configured the CDR PLLs to either medium or high bandwidth setting and the frequencies are within the input-jitter tolerance specifications.

- $\bullet$  For more information about the input-jitter tolerance specification, refer to the following documents:
	- The *[DC and Switching Characteristics for Stratix IV Devices](http://www.altera.com/literature/hb/stratix-iv/stx4_siv54001.pdf)* chapter in the *Stratix IV Device Handbook*.
	- The *[DC and Switching Characteristics of HardCopy IV Devices](http://www.altera.com/literature/hb/hardcopy-iv/hiv54001.pdf)* chapter in the *HardCopy IV Device Handbook*.
	- The *[Device Datasheet for Arria II Devices](http://www.altera.com/literature/hb/arria-ii-gx/aiigx_53001.pdf)* chapter in the *Arria II Device Handbook*.

# <span id="page-3-0"></span>**Transceiver Configuration for SATA and SAS**

[Figure 1](#page-3-2) shows the transceiver configuration using Basic Functional Mode to run in SATA and SAS protocols.

<span id="page-3-2"></span>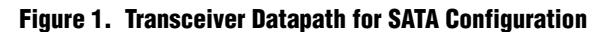

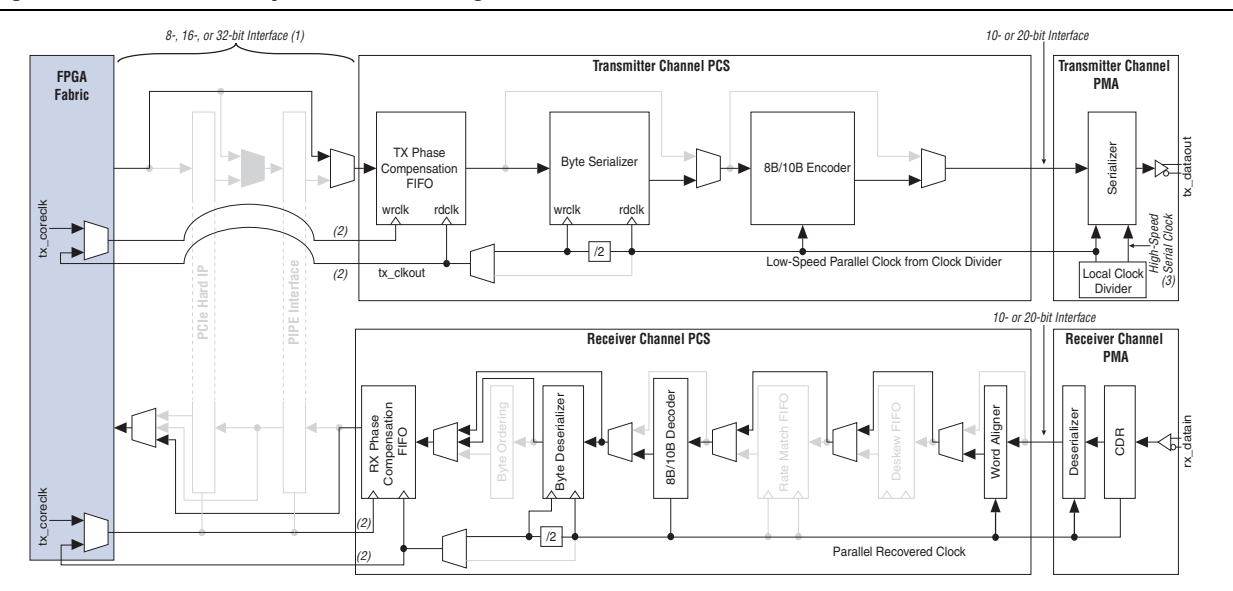

### **Notes to [Figure 1](#page-3-2):**

- (1) The 32-bit interface is supported only in the Stratix IV, HardCopy IV GX, and Arria II GZ devices.
- (2) These clocks runs at 37.5 MHz, 75 MHz, or 150 MHz, depending on the SATA and SAS data rate, and the SERDES factor (single- and double-width modes). For more information, refer to ["Select the Supported Channel Width Settings for SATA and SAS" on page 6.](#page-5-0)
- (3) The high-speed serial clock runs at 750 MHz (1.5 Gbps), 1500 MHz (3 Gbps), and 3000 MHz (6 Gbps), depending on the SATA and SAS data rates.

## <span id="page-4-0"></span>**Setting up the Transceiver for SATA and SAS Applications**

The following sections describe how to set up the transceiver for SATA and SAS:

- ["Using Recommended PLL configuration for SATA and SAS" on page 5](#page-4-1)
- ["Choosing an Input Reference Clock" on page 5](#page-4-6)
- ["Select the Supported Channel Width Settings for SATA and SAS" on page 6](#page-5-0)
- "Transceiver Configuration Using ALTGX MegaWizard Plug-In Manager" on [page 7](#page-6-0)

## <span id="page-4-1"></span>**Using Recommended PLL configuration for SATA and SAS**

You must select the most suitable PLL configuration settings to operate across SATA and SAS data rates of 1.5 Gbps, 3.0 Gbps, and 6.0 Gbps. [Table 2](#page-4-2) lists the recommended PLL configuration for SATA and SAS protocols.

| <b>Protocol Data Rate</b> | <b>Base Data Rate</b><br>(Mbps) $(1)$ | <b>Effective Data</b><br>Rate (Mbps) (2) | <b>TX PLL</b><br><b>Bandwidth</b> | <b>CDR PLL</b><br><b>Bandwidth</b> |
|---------------------------|---------------------------------------|------------------------------------------|-----------------------------------|------------------------------------|
|                           | 6000(3)                               |                                          |                                   |                                    |
| SATA 1.0                  | 3000                                  | 1500                                     |                                   |                                    |
|                           | 1500                                  |                                          | Automatic                         | Medium or High                     |
| SATA 2.0/SAS 1.0          | 6000(3)                               | 3000                                     |                                   |                                    |
|                           | 3000                                  |                                          |                                   |                                    |
| SATA 3.0/SAS 2.0          | 6000(3)                               | (3)<br>6000                              |                                   |                                    |

<span id="page-4-2"></span>**Table 2. Recommended PLL Configuration for SATA and SAS Protocols**

#### **Notes to [Table 2:](#page-4-2)**

<span id="page-4-3"></span>(1) Base data rate is the frequency at the output of the transmit PLL VCO. For information about the usage of this setting, refer to ["Transceiver Configuration Using ALTGX MegaWizard Plug-In Manager" on page 7](#page-6-0).

- <span id="page-4-4"></span>(2) Effective data rate is the serial data rate at the channel after the channel local divider. For information about the usage of this setting, refer to ["Transceiver Configuration Using ALTGX MegaWizard Plug-In Manager" on page 7](#page-6-0).
- <span id="page-4-5"></span>(3) The 6000 Mbps effective data rate is supported only in the Stratix IV, HardCopy IV, Arria II GX (–I3 speed grade), and Arria II GZ (–I3 and –C3 speed grades) devices.

### <span id="page-4-6"></span>**Choosing an Input Reference Clock**

If you create your designs using the Arria II, HardCopy IV, and Stratix IV GX/GT (except Stratix IV GX 230 ES) devices, Altera recommends an input reference clock frequency of 150 MHz for all supported data rates. However, for designs using the Stratix IV GX 230 ES device, follow the restrictions listed in [Table 3](#page-5-1) when you select an input reference clock.

The Stratix IV GX 230 ES devices have restricted input reference clock frequency settings for both transmit and receive PLLs. If you choose an input reference clock frequency and data rate that use the restricted 'M' counter settings, the Quartus II compiler exits with an error.

| <b>Device</b>        |                           | <b>Not Allowed for 230 ES</b> |         |  |
|----------------------|---------------------------|-------------------------------|---------|--|
|                      | <b>Base Data Rate (1)</b> | M=16                          | $M=20$  |  |
| Stratix IV GX 230 ES | 3000 Mbps                 | 93.75 MHz                     | 75 MHz  |  |
|                      | 6000 Mbps                 | 187.5 MHz                     | 150 MHz |  |

<span id="page-5-1"></span>**Table 3. Restricted Input Reference Clock for the Stratix IV GX 230 ES Devices** 

**Note to [Table 3](#page-5-1):**

<span id="page-5-2"></span>(1) Base data rate is the frequency at the output of the PLL VCO.

### <span id="page-5-0"></span>**Select the Supported Channel Width Settings for SATA and SAS**

[Table 4](#page-5-3) lists the supported line rate, channel width, and interface clock rates settings for the Arria II, HardCopy IV, and Stratix IV devices. Select the most suitable settings for your transceiver configuration.

| <b>Protocol</b>  | <b>Line Rate</b><br>(Mbps) | <b>Channel Width</b><br>(bits) $(1)$ | <b>Interface Clock Rates (MHz)</b>          |           |  |
|------------------|----------------------------|--------------------------------------|---------------------------------------------|-----------|--|
|                  |                            |                                      | <b>Stratix IV and</b><br><b>HardCopy IV</b> | Arria II  |  |
| SATA 1.0         | 1500                       | 8                                    | 150                                         | 150       |  |
|                  |                            | 16                                   | 75                                          | 75        |  |
|                  |                            | 32                                   | 37.5                                        | 37.5(2)   |  |
| SATA 2.0/SAS 1.0 | 3000                       | 16                                   | 150                                         | 150       |  |
|                  |                            | 32                                   | 75                                          | 75(2)     |  |
| SATA 3.0/SAS 2.0 | 6000                       | 16                                   | 300                                         | 300(3)    |  |
|                  |                            | 32                                   | 150                                         | 150 $(2)$ |  |

<span id="page-5-3"></span>**Table 4. Supported Line Rate, Channel Width, and Interface Clock Rates Settings**

**Notes to [Figure 5](#page-14-0):**

<span id="page-5-4"></span>(1) The 8-, 16-, and 32-bit channel widths are supported with the 8B/10B block. The 16-bit channel width is supported with the double-width mode or the byte serializer/deserializer (SERDES) block. The 32-bit channel width is supported with both the double-width mode and the byte SERDES block.

<span id="page-5-5"></span>(2) Applicable only for the Arria II GZ and only at the –I3 and –C3 speed grades.

<span id="page-5-6"></span>(3) Applicable only for the Arria II GX (–I3 speed grade) and Arria II GZ (–I3 and –C3 speed grades).

# <span id="page-6-0"></span>**Transceiver Configuration Using ALTGX MegaWizard Plug-In Manager**

Navigate through the **MegaWizard™ Plug-In Manager** and specify the necessary options and settings. [Table 5](#page-6-1) lists the specific values to configure the transceiver channel to operate in SATA and SAS.

| <b>Option</b>                                                                  | <b>Settings</b>                                                                                                    |  |
|--------------------------------------------------------------------------------|----------------------------------------------------------------------------------------------------|--|
| Which megafunction would you like to customize                                 | Expand I/O and select ALTGX.                                                                                                    |  |
| Which protocol will you be using?                                              | Select Basic.                                                                                                    |  |
| What is the operation mode?                                                    | Based on your design, select Receiver<br>and Transmitter, Transmitter Only, or<br>Receiver Only.                                      |  |
| What is the number of channels?                                                | Select 1.                                                                                                    |  |
| What is the channel width?                                                     | Select the channel width. (1)                                                                                                    |  |
| What is the effective data rate?                                               | Type the desired channel line rate. $(2)$                                                                                             |  |
| What is the input clock frequency?                                             | Select 150.0 MHz.                                                                                                    |  |
| The base data rate is                                                          | Type the base data rate. $(2)$                                                                                                    |  |
| What is the Tx PLL bandwidth mode?                                             | Select Auto.                                                                                                    |  |
| What is Rx CDR bandwidth mode?                                                 | Select High or Medium.                                                                                                    |  |
| Create 'gxb_powerdown' port to powerdown the<br><b>Transceiver block</b>       | Turn on. This setting is optional.                                                                                                    |  |
| Create 'rx_analogreset' port for the analog portion of<br>the receiver         | Turn on.                                                                                                    |  |
| Create 'rx_digitalreset' port for the digital portion of<br>the receiver       | Turn on.                                                                                                    |  |
| Create 'tx_digitalreset' port for the digital portion of<br>the transmitter    | Turn on.                                                                                                    |  |
| Create 'rx_locktorefclk' port to lock the Rx CDR to the<br>reference clock     | Turn on.                                                                                                    |  |
| Create 'rx_locktodata' port to lock the Rx CDR to the<br>received data         | Turn on.                                                                                                    |  |
| Create 'rx_signaldetect' port to indicate data input<br>signal detection $(3)$ | Turn on.                                                                                                    |  |
| Create 'tx_forceelecidle' input port (4)                                       | Turn on.                                                                                                    |  |
|                                                                                | Select the following values:                                                                                                    |  |
| What is the signal detect threshold?                                           | Gen1i/m, Gen2i/m, and Gen3i-2                                                                                                    |  |
|                                                                                | Gen1x and Gen2x-6                                                                                                    |  |
| Settings on the TX Analog page                                                 | Set the $V_{OD}$ according to the SATA and<br>SAS specifications. You can refer to the<br>relevant device literature for the details. |  |
|                                                                                | You can use dynamic reconfiguration of<br>the analog controls to modify the<br>transmitter $V_{OD}$ .                                 |  |
| Analog control(VOD, Pre-emphasis, Manual<br><b>Equalization and EyeQ)</b>      | Turn on.                                                                                                    |  |

<span id="page-6-1"></span>**Table 5. Specific ALTGX Megafunction Options for Transceiver Channel Operation in SATA and SAS (Part 1 of 2)**

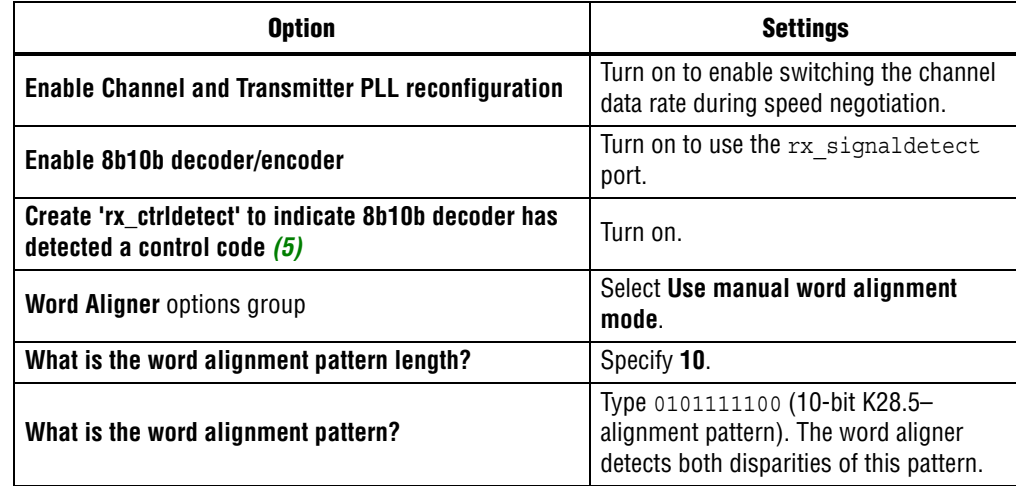

### **Table 5. Specific ALTGX Megafunction Options for Transceiver Channel Operation in SATA and SAS (Part 2 of 2)**

**Notes to [Table 5:](#page-6-1)**

<span id="page-7-1"></span>(1) Set the channel width based on [Table 4 on page 6.](#page-5-3)

- <span id="page-7-2"></span>(2) If the channel requires speed negotiation capability, set the highest line rate intended for the device. Negotiation to lower line rate is supported using the dynamic reconfiguration feature. For example, if you intend to run the channel at 1500 Mbps and plan to reconfigure it to 6000 Mbps, set the base data rate to 6000 Mbps and the effective data rate to 1500 Mbps.
- <span id="page-7-3"></span>(3) You can use this port to detect the out-of-band signaling and the presence of data at the receiver buffer.
- <span id="page-7-4"></span>(4) This port is used to send idle signals at the common mode voltage during the out-of-band signaling sequence. For more information about achieving out-of-band signaling, refer to ["Out-of-Band Signaling for SATA and SAS" on](#page-1-2)  [page 2](#page-1-2).
- <span id="page-7-5"></span>(5) This option is available if you turn on the **Enable 8b10b decoder/encoder** option.

 $\mathbb{I}$  SATA and SAS specification requires clock compensation of +350/–5350 ppm. The hard-coded Rate Match FIFO in the physical coding sublayer (PCS) can only compensate for up to ±300 ppm between the transmitter and receiver clocks. You can implement the rate match FIFO in the FPGA fabric using the 8-bit word and control bit output from the receiver PCS in single-width mode and 16-bit word and 2-bit control output from the receiver PCS in double-width mode.

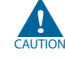

**com** You should disable the rate matcher operation in the **Rate match/Byte order** page for the receiver datapath in the ALTGX megafunction if not already disabled for your configuration. You should also disable **Byte Ordering Block** if not already disabled for your configuration. Implement the byte ordering block in the FPGA fabric because byte ordering occurs after clock compensation (rate matcher).

# <span id="page-7-0"></span>**Reconfiguring Transceiver for SATA and SAS Speed Negotiation**

You can use the dynamic reconfiguration feature to reconfigure the SATA and SAS transceiver channels to achieve speed negotiation when the host and device are establishing the communication to identify the maximum operating data rate of the drive.

The following sections describe the steps to set up the reconfiguration controller for speed negotiation.You can use the ALTGX\_RECONFIG MegaWizard Plug-In Manager to meet this requirement.

## **Setup for SATA and SAS Reconfiguration during Automatic Speed Negotiation**

Before you perform dynamic reconfiguration between SATA and SAS data rates, you must first generate the Memory Initialization Files (**.mif**). Follow these steps:

- 1. Turn on the **Generate GXB Reconfig MIF** option:
	- a. On the **Assignments** menu, click **Settings**.
	- b. In the **Category** list, click **Fitter Settings**. Then, under **Fitter Settings**, click **More Settings**.
	- c. In the **More Fitter Settings** window, in the **Name** box, select **Generate GXB Reconfig MIF**. Then, in the **Setting** box, select **On**.
- 2. Create an **ALTGX** instance for the SATA Gen1 (1.5 Gbps) configuration. Compile a design and create a **.mif** and name it **SATA\_MIF\_Gen1.mif**.
- 3. Create an **ALTGX** instance for the SATA Gen2 (3 Gbps) configuration. Compile a design and create a **.mif** and name it **SATA\_MIF\_Gen2.mif**.
- 4. When the **.mif** files are ready, you can configure the device based on the ALTGX\_RECONFIG MegaWizard Plug-in Manager design flow by using one of the methods explained in the following sections.

## **Design Flow Using the ALTGX\_RECONFIG MegaWizard Plug-in Manager**

You can use this method to reconfigure the SATA and SAS channels during speed negotiation. The following example uses the Stratix IV GX device configured in SATA. The same settings can be applied to the Arria II and HardCopy IV devices for the same supported data rates.

Navigate through the **MegaWizard™ Plug-In Manager** and specify the necessary options and settings. [Table 6](#page-8-0) lists the specific values to instantiate a transceiver reconfiguration controller.

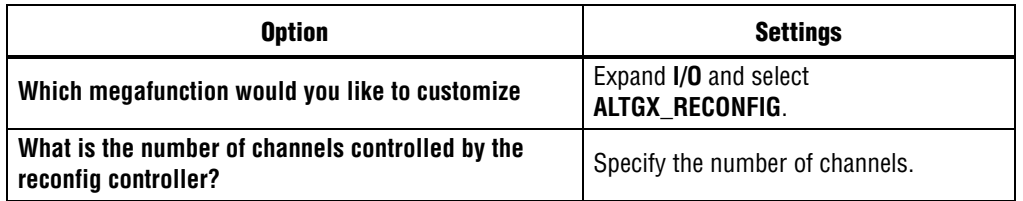

### <span id="page-8-0"></span>**Table 6. Specific ALTGX\_RECONFIG Megafunction Options to Instantiate the Transceiver Reconfiguration Controller (Part 1 of 2)**

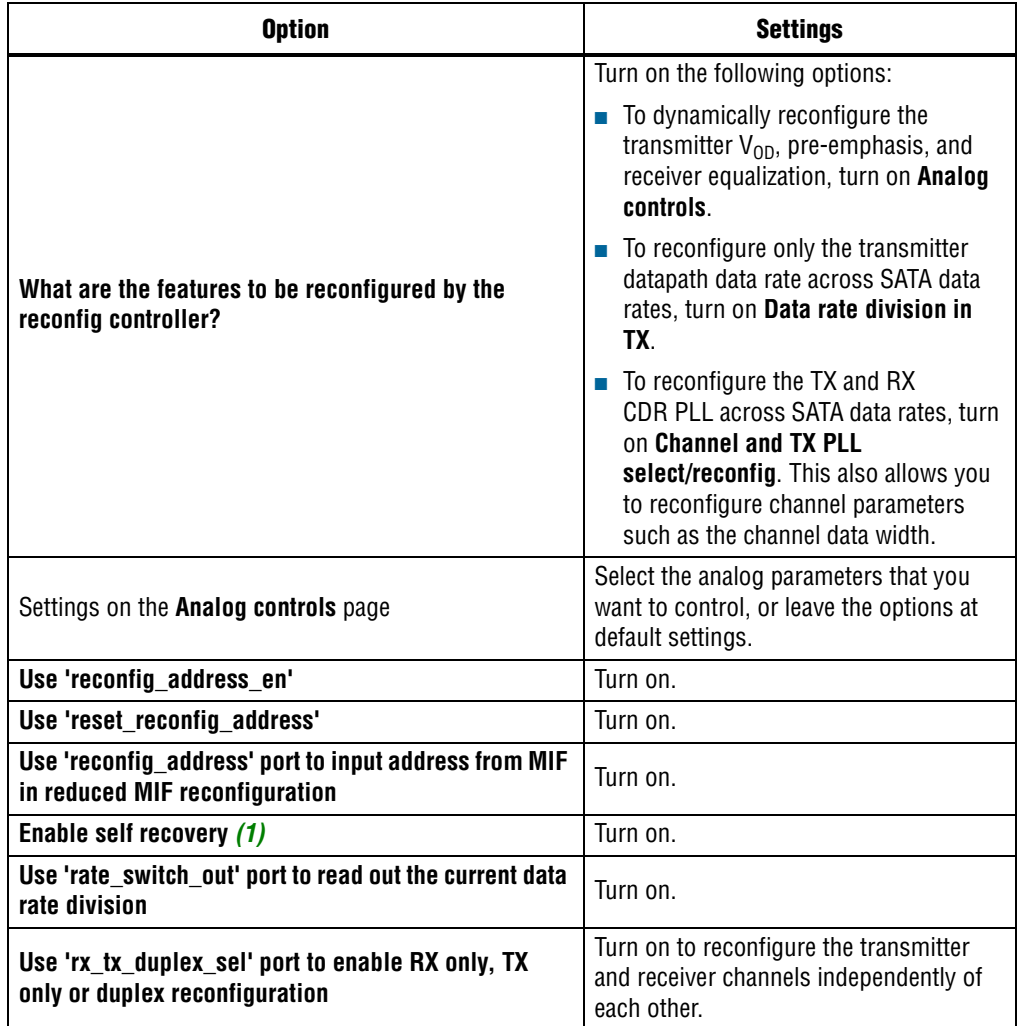

### **Table 6. Specific ALTGX\_RECONFIG Megafunction Options to Instantiate the Transceiver Reconfiguration Controller (Part 2 of 2)**

**Note to [Table 5](#page-6-1):**

<span id="page-9-1"></span>(1) The Quartus II software can recover from an incomplete operation that has timed out and drives the error port high.

**For more information about the port lists, refer to the** *Dynamic Reconfiguration in [Stratix IV Devices](http://www.altera.com/literature/hb/stratix-iv/stx4_siv52005.pdf)* chapter of the *Stratix IV Device Handbook*, the *[HardCopy IV GX](http://www.altera.com/literature/hb/hardcopy-iv/hiv53002.pdf)  [Dynamic Reconfiguration](http://www.altera.com/literature/hb/hardcopy-iv/hiv53002.pdf)* chapter of the *HardCopy IV Device Handbook*, and *[AN 558:](http://www.altera.com/literature/an/an558.pdf)  [Implementing Dynamic Reconfiguration in Arria II Devices](http://www.altera.com/literature/an/an558.pdf)*.

# <span id="page-9-0"></span>**Reconfiguring SATA and SAS Data Rates Using the ALTGX\_RECONFIG Controller**

You can use one of the following methods to achieve the 54.6 μs fast reconfiguration time required by the SATA and SAS specification for both your transmitter and receiver channels. The 54.6 μs timing requirement includes the configuration time, and the reset and relocked sequence.

To comply with the 54.6 μs timing requirement, Altera recommends the following reconfiguration methods.

## **Reconfiguring the Transmitter Channel Using the Data Rate Division in TX Mode**

This method uses the **Data Rate Division in TX** mode and it affects only the channel divider settings.

This mode allows dynamic reconfiguration of the transmitter local divider settings to 1, 2, or 4. The transmitter channel data rate is reconfigured based on the local divider settings.

For example, SATA Gen1, Gen2, and Gen3 data rates are multiples—or divisions—of two or four. You can reconfigure the data rates by using the **Data Rate Division in TX** mode. Set the base data rate to the highest SATA line rate (6.0 Gbps, in this example) supported by the device and set the TX local divider to one of the following data rate division values:

- To reconfigure the transmitter to the Gen1 data rate, set the data rate division to 4.
- To reconfigure the transmitter to the Gen2 data rate, set the data rate division to 2.
- To reconfigure the transmitter to the Gen3 data rate, set the data rate division to 1.

**For more information about the Data Rate Division in TX mode, refer to the** *Dynamic**formation* **<b>in**  $\overline{I}X$  mode, refer to the *Dynamic [Reconfiguration in Stratix IV Devices](http://www.altera.com/literature/hb/stratix-iv/stx4_siv52005.pdf)* chapter of the *Stratix IV Device Handbook*, the *HardCopy IV GX Dynamic Reconfiguration* chapter of the *HardCopy IV Device Handbook*, and *[AN 558: Implementing Dynamic Reconfiguration in Arria II Devices](http://www.altera.com/literature/an/an558.pdf)*.

## **Reconfiguring the Receiver Channel Using the Reduced .mif Reconfiguration Mode**

This method uses the **reduced .mif reconfiguration** mode and it affects only the modified settings of the receiver channel.

Using this method, only the intended changed settings for your transceiver channel are updated, which significantly reduces reconfiguration time. To select the receiver channel that you want to reconfigure, enable the rx tx duplex sel port and set its 2'b01 value. You can use a reconfiguration clock frequency of 50 MHz for this operation.

1 The **reduced .mif reconfiguration** mode is supported by the Quartus II software version 9.1 and later only for the Arria II GX, HardCopy IV, and Stratix IV devices.

### **How To Perform the Reduced .mif Reconfiguration for SATA and SAS**

This section describes the method to use the **reduced .mif reconfiguration** mode to perform speed negotiation for SATA and SAS.

This mode is available only for the **.mif**-based transceiver channel reconfiguration mode. This mode is an optional feature that allows faster reconfiguration and shorter simulation time. If you want to make minor changes to the transceiver channel, you can use this mode because it involves only a few words in the **.mif**.

In the following example, assume that the only difference between two **.mif** files is the word address 32. Instead of loading the entire **.mif**, you can use the

**altgx\_diffmifgen.exe** executable to generate a new **.mif**. This new **.mif** only has the modified word (word address 32). As shown in [Figure 2](#page-11-0), the new **.mif** is 22 bits wide, compared to the 16 bits wide regular **.mif**. There are six bits of address in addition to the 16 bits of data:

*<addr 6 bits> <data 16 bits>*

<span id="page-11-0"></span>**Figure 2. Example of a Reduced .mif Showing the 6 Bits of Address and 16 Bits of Data**

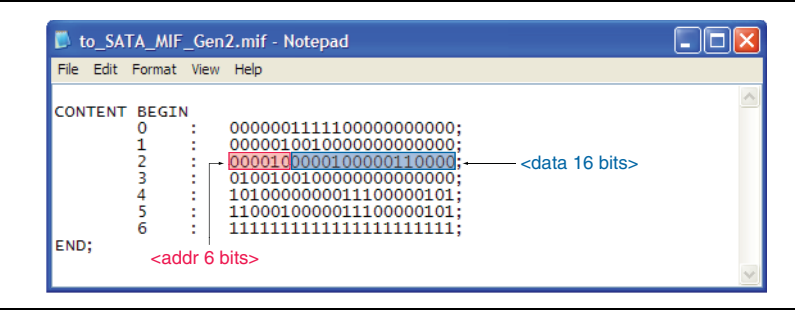

Before you generate the reduced **.mif** files, configure these options in the **Channel and TX PLL Reconfiguration** page of the ALTGX\_RECONFIG MegaWizard Plug-In Manager:

- Turn on the reconfig address port to input the address bits from the **.mif**.
- Connect the reconfig data [15:0] port to the 16 least significant bit (LSB) of the word from the new **.mif**.
- Connect the reconfig\_address[5:0] port to the 6 most significant bit (MSB) of the word from the new **.mif**.

To generate the reduced **.mif** files, follow these steps:

- 1. Find the installed folder of the Quartus II software that contains the **altgx\_diffmifgen.exe** executable (for example, **C:\altera\10.1\quartus\bin**) and take note of this directory path.
- 2. Launch the Command Prompt and navigate to the **reconfig\_mif** folder of your project directory. The **reconfig\_mif** folder contains the **.mif** files that you generated earlier—the **SATA\_MIF\_Gen2.mif** and **SATA\_MIF\_Gen3.mif** files. Then, type the following command:

*<path to Quartus II bin folder>*\altgx\_diffmifgen.exe SATA MIF Gen2.mif SATA MIF Gen3.mif  $\leftrightarrow$ 

### **Figure 3. Example of Generating the Reduced .mif File in the Project Directory**

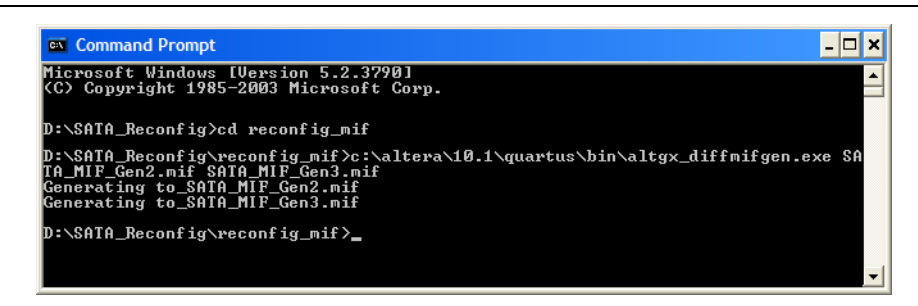

From the input files (**SATA\_MIF\_Gen2.mif** and **SATA\_MIF\_Gen3.mif**), the **altgx\_diffmifgen.exe** executable generates two **.mif** files:

- **to\_SATA\_MIF\_Gen2.mif—Use** this file to reconfigure the transceiver to the Gen2 data rate.
- **to\_SATA\_MIF\_Gen3.mif—Use this file to reconfigure the transceiver to the Gen3** data rate.
- **1 You can use the described methods to perform the reduced .mif reconfiguration for** your transmitter and duplex channels. Manipulate the rx\_tx\_duplex\_sel port to select either the transmitter, receiver, or duplex to suit your application.

**For more information about channel and TX PLL reconfiguration, .mif generation,** and **.mif**-based design flow, refer to the *[Stratix IV Dynamic Reconfiguration](http://www.altera.com/literature/hb/stratix-iv/stx4_siv52005.pdf)* chapter in the *Stratix IV Device Handbook*, the *[HardCopy IV GX Dynamic Reconfiguration](http://www.altera.com/literature/hb/hardcopy-iv/hiv53002.pdf)* chapter in the *HardCopy IV Device Handbook*, and *[AN 558: Implementing Dynamic Reconfiguration](http://www.altera.com/literature/an/an558.pdf)  [in Arria II Devices](http://www.altera.com/literature/an/an558.pdf)*.

# <span id="page-12-0"></span>**Reset Sequence for SATA and SAS During Initialization, Hot-plugged, and After Dynamic Reconfiguration**

To ensure the correct operation of the transceiver in your SATA and SAS applications, instantiate the ports and control the reset signals according to the reset sequences recommended in this section for the following situations:

- During the link initialization
- During a hot-plugged condition
- After the completion of the dynamic reconfiguration process

## **Initializing SATA and SAS Channel with Reset Sequence**

[Figure 4](#page-13-0) shows the recommended reset sequence to control the reset controller signals after a power-up condition—for a non-bonded configuration mode with the receiver CDR configured in manual lock mode.

<span id="page-13-0"></span>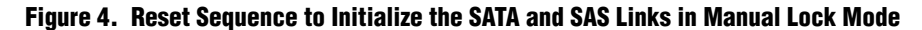

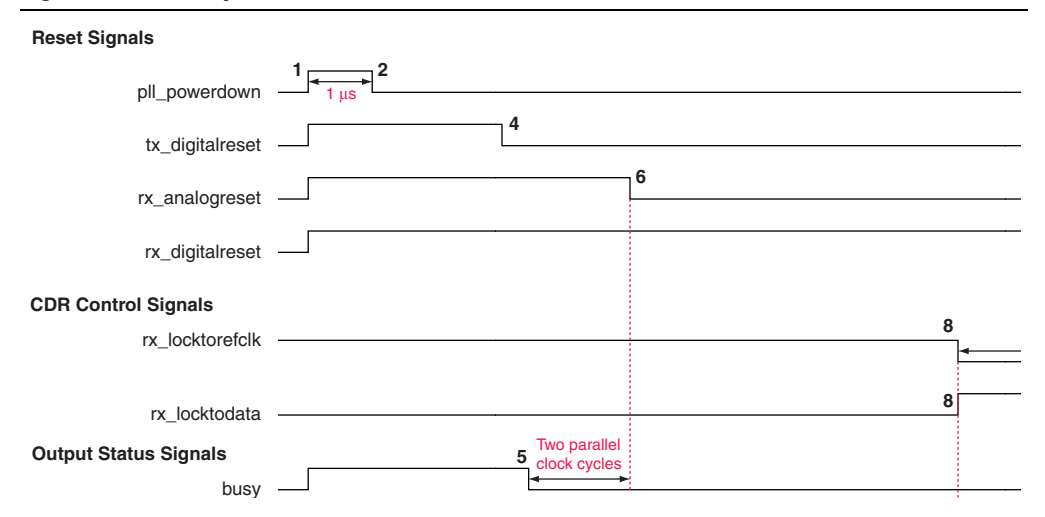

### **Note to [Figure 4:](#page-13-0)**

(1) The rx\_signaldetect signal toggles when the RX buffer receives the out-of-band (OOB) signals that are sent in the burst and idle modes. After the OOB signaling, continuous data is sent to the receiver buffer and the rx\_signaldetect signal latches high—indicating that valid data is being received.

As shown in [Figure 4](#page-13-0), follow these reset steps:

- 1. After power up, assert the pll powerdown signal for at least 1 μs (markers 1 and 2). Keep the tx\_digitalreset, rx\_analogreset, rx\_digitalreset, and rx\_locktorefclk signals asserted, and the rx\_locktodata signal deasserted during this period.
- 2. After you deassert the pll\_powerdown signal, the transmitter PLL starts locking to the transmitter input reference clock.
- 3. After the pll locked signal goes high (marker 3), deassert the tx digitalreset signal. For the receiver operation, wait for the busy signal to be deasserted before you deassert the rx\_analogreset signal. The receiver CDR starts locking to the receiver input reference clock.
- 4. When the first rx signaldetect signal goes high, start to monitor this signal. Once the rx signaltdetect latches high (marker 7)—indicating that valid data are present at the receiver buffer—wait for at least 1 μs, and then deassert the rx\_locktorefclk signal and assert the rx\_locktodata signal. At this point, the receiver CDR enters the lock-to-data mode and starts locking to the received data.
- 5. Deassert the rx\_digitalreset signal for at least 4 μs (markers 8 and 9) after asserting the rx\_locktodata signal. At this point, the receiver is ready for data traffic.

## **Reset Sequence During Hot-Plugged Condition**

During a hot-unplugged and hot-plugged condition, you can monitor the signal detect status signal (rx\_signaldetect)—indicating the link status—to perform a proper reset sequence when data is reintroduced to the SATA and SAS receiver link.

[Figure 5](#page-14-0) shows the recommended timing diagram for using the rx\_signaldetect signal to control the reset sequence if your receiver CDR is configured in the manual lock mode.

<span id="page-14-0"></span>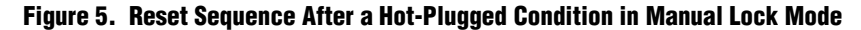

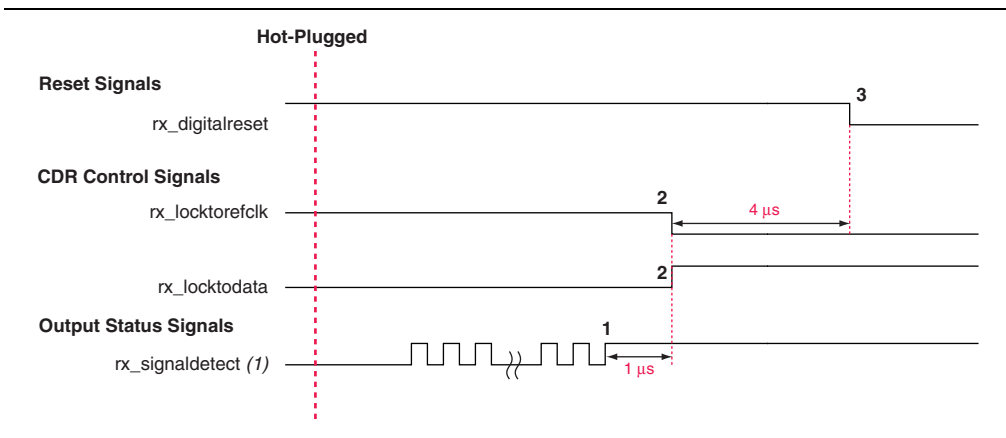

### **Note to [Figure 5:](#page-14-0)**

(1) The rx signaldetect signal toggles when the RX buffer receives the out-of-band (OOB) signals that are sent in the burst and idle modes. After the OOB signaling, continuous data is sent to the receiver buffer and the rx\_signaldetect signal latches high—indicating that valid data is being received.

As shown in [Figure 5](#page-14-0), follow these reset steps:

- 1. To handle a hot-plugged reset, monitor the rx\_signaldetect status signal and wait for the signal to latch high (marker 1), indicating reception of continuos valid data at the receiver.
- 2. Once the rx signaldetect signal latches high, wait for at least 1  $\mu$ s and then deassert the rx\_locktorefclk signal and assert the rx\_locktodata signal. The CDR switches from the lock-to-reference mode to the lock-to-data mode.
- 3. Wait 4 μs after asserting the rx locktodata signal (marker 2) and then deassert the rx\_digitalreset signal (marker 3). The receiver starts receiving valid data.

## **Reset Sequence After the Dynamic Reconfiguration Process**

This section describes the recommended reset sequence for your SATA and SAS channel after a dynamic reconfiguration of the channel to support different data rates. Depending on the reconfiguration method of your SATA and SAS transmitter or receiver, apply the appropriate reset sequence from one of the following recommendations.

<span id="page-15-0"></span>**Figure 6. Reset Sequence After Dynamic Reconfiguration—Data Rate Division in TX Mode**

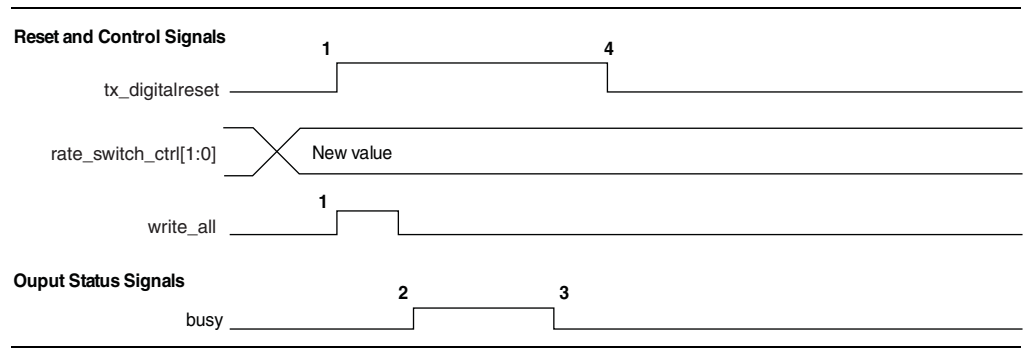

As shown in [Figure 6](#page-15-0), for the recommended reset sequence if you use the **Data Rate Division in TX** mode to reconfigure your transmitter channel, follow these reset steps:

- 1. After power up and properly establishing that the transmitter is operating as desired, write the desired new value for the data rate in the appropriate register (in this example, rate switch  $ctrl[1:0]$  and subsequently assert the write all signal (marker 1) to initiate the dynamic reconfiguration.
- 2. Assert the tx\_digitalreset signal.
- 3. As soon as write\_all is asserted, the dynamic reconfiguration controller starts to execute its operation. This is indicated by the assertion of the busy signal (marker 2).
- 4. After the completion of dynamic reconfiguration, the busy signal is de-asserted (marker 3).
- 5. Lastly, tx\_digitalreset can be de-asserted to continue with the transmitter operation (marker 4).

[Figure 7](#page-16-0) shows the timing diagram based on a receiver channel with the CDR configured in manual lock mode.

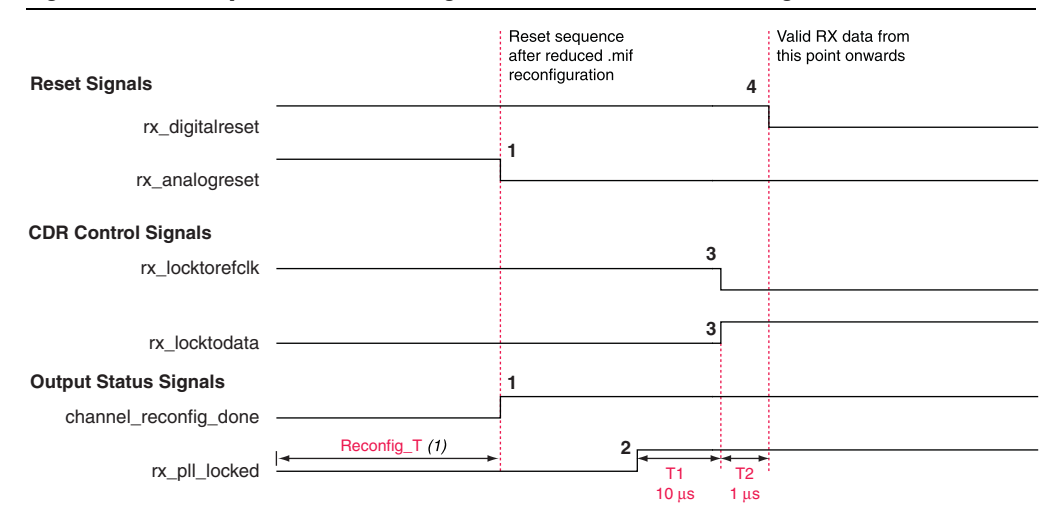

<span id="page-16-0"></span>**Figure 7. Reset Sequence After Reconfiguration—Reduced. mif Reconfiguration Mode**

### **Note to [Figure 7:](#page-16-0)**

(1) The duration for the reconfiguration time (Reconfig\_T) varies according to the device being used.

As shown in [Figure 7,](#page-16-0) if you are reconfiguring the receiver channel using the **reduced .mif reconfiguration** mode, follow these steps:

- 1. After the channel reconfig done signal asserts high (indicating that the reduced **.mif** reconfiguration process is complete), deassert the rx\_analogreset signal.
- 2. Monitor the rx pll locked signal. Once the signal goes high, wait for 10  $\mu$ s, and then deassert the rx\_locktorefclk signal and assert the rx\_locktodata signal—to switch the CDR from the LTR to LTD mode.
- 3. Wait 1 μs and then deassert the rx digitalreset signal. The receiver starts receiving valid data.
- $\mathbb{I}$  For the relock and reset scheme (if you use the reduced .mif reconfiguration mode), set the receiver CDR PLL to **Medium BW** (default) or **High BW**.
- $\Box$  The entire reconfiguration, relock, and reset duration (including Reconfig T, duration for the CDR to lock to data, and the reset sequence duration) must be within 54.6 μs. Ensure that the total time, in any reconfiguration mode, is within this restriction. As a general guide, the Reconfig\_T should be less that 20 μs.

# <span id="page-17-0"></span>**Timing Closure Involving Speed Negotiation**

Timing closure is important and necessary if you are interfacing the transceiver to your design especially if you are performing speed negotiation in your SATA and SAS design.

As described in the previous section, you can use the ALTGX\_RECONFIG controller to reconfigure your transceiver channel in SATA and SAS to switch dynamically between 1.5, 3, and 6 Gbps. The fitter in the Quartus II software tries to place and route the fabric to meet the data rate based on the constraints you specify.

If you intend to switch the transceiver between the three data rates, defining all clock rates and data paths on the transceiver core interface is crucial . You can use the TimeQuest timing analyzer to create the timing constraints that will help you to conform to the timing requirement for all your designs at the 1.5, 3, and 6 Gbps data rates. You must perform multiple clock constraints to ensure that you comply with the timing for all reconfigurable data rates in your design. This compliance allows for optimal logic placements for all data rates that are switched by the dynamic reconfiguration controller, without causing timing violations.

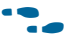

 $\bullet$  For more information about the design implementation and optimization, refer to the *[Area and Timing Optimization](http://www.altera.com/literature/hb/qts/qts_qii52005.pdf)* chapter in the *Quartus II Handbook Version 11.0*.

# **Document Revision History**

[Table 7](#page-17-1) lists the revision history for this document.

### <span id="page-17-1"></span>**Table 7. Document Revision History**

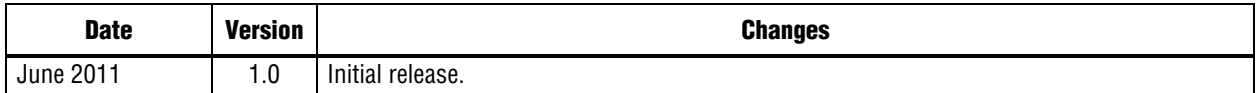